#### **Rule18 Crack**

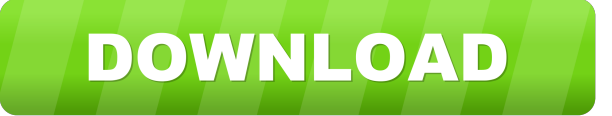

#### **Rule18 Crack + Download [Latest]**

------------ The Rule18 Free Download is a Windows Clipboard assistant application that allows you to create "snippets" which are then stored in the Windows Clipboard for later paste action. What's New in This Release ----------------------- The R18 release is just that; a release that is now fully supported by the developer. Download --------- You can download the new Rule18 Download With Full Crack binary release from the Rule18 Serial Key website (rule18.com) How to use the new Rule18 release ---------------- Once you have downloaded the new version you will notice that the installation process is much easier than previous versions. First you will want to make sure you have added the Rule18.exe application to your Windows startup applications. This will allow you to easily use the Rule18 application without having to launch it manually each time you boot your computer. You can add the Rule18 application to your Windows startup applications by going to the following location in your Start Menu: Windows Vista / 7: > Start, Programs, Accessories, System Tools, Startup Manager Windows 8 / 8.1: > Start, All Programs, Accessories, System Tools, Startup Manager Windows XP: > Start, Control Panel, System, Startup Manager Once you have added the Rule18 application to your startup applications you will need to add the Rule18 shortcut to your desktop. You can do this by right clicking your desktop and selecting New, Shortcut. This will open the New Shortcut Wizard. Click Next. Here you will need to select a location for your shortcut and give it a name. To add the Rule18 to your desktop, select Start, Control Panel, System, Desktop, and add the Rule18 shortcut. Don't forget to check the "Run this shortcut when I log on" box to have the application launch when you start your computer. You will now be able to start Rule18 from your desktop with the following keyboard sequence: Ctrl-Alt-U If you need to create a shortcut to the Rule18 application to use with the Ctrl-Alt-U shortcut sequence, add the shortcut with the following keyboard sequence: Ctrl-Alt-U In the previous release of Rule18, you would need to press Ctrl-Alt-U twice to start the application. You will need to have the Rule18 application already installed in order to run Rule18. The new release is to ease

#### **Rule18 Crack +**

Creates a new clipb... I am trying to change the color and text of a window. I have successfully changed the color of the window but have been unable to change the text or text color. Below is my code for changing the color of the window. Microsoft.Windows.Shell.Interop.OleMenuCommandService myOleMenuCmdService = new Microsoft.Windows.Shell.Interop.OleMenuCommandService(); myOleMenuCmdService.Dock = DockStyle.Fill; myOleMenuCmdService.OnQuit += new int[] { 12 }; I have also tried changing the WindowClass but have not had any luck in changing the text or text color. [DllImport("user32.dll", CharSet = CharSet.Auto, SetLastError = true)] public static extern IntPtr SetWindowText(IntPtr hWnd, String text); [DllImport("user32.dll", CharSet = CharSet.Auto, SetLastError = true)] public static extern IntPtr SetWindowText(IntPtr hWnd, string text); And below is my code for the text color. [DllImport("user32.dll", CharSet = CharSet.Auto, SetLastError = true)] public static extern int SetTextColor(IntPtr hWnd, int color); A: I am not sure if I understood you correctly, but do you want to change the text of the title bar or the text of the window itself? If it is the latter, do not do it by hand. WinForms has a built in control TextBox that you can use. Set its text and its color, if you need to. If you want to change the text of the title bar, then you need to hook up a WM\_NCPAINT message handler. private IntPtr handle = new IntPtr(0x100); [DllImport("user32.dll")] private static extern IntPtr SetWindowLong(IntPtr hWnd, int nIndex, IntPtr lpReserved); [DllImport("user32.dll")] private static extern IntPtr SetWindowLongPtr 1d6a3396d6

## **Rule18 [Win/Mac]**

The Rule18 application was developed to be a clipboard assistant focused for presenters but can be used by anyone who needs snippets of text to be copied into the Windows clipboard at the press of a specific hotkey. No more copy / paste from notepad! It is developed in C# using Visual Studio 2010. Features: • A clipboard assistant for the one touch copy / paste and small snippets of text • A desktop application - designed to be an easy to use clipboard assistant with a nice Windows 7-style interface • Designed to work from the desktop (i.e. no need to open any other programs) • Save and load user settings • Full access to clipboard history and copy / paste operations • Clipboard notification (works in Windows XP - Vista - Windows 7) • Notepad compatible (supports input / output in Notepad) • Design and development with Visual Studio 2010 • Windows 7 compatible • Fully tested on Windows XP, Vista and Windows 7 Do you want to use the clipboard for snippets of text that you copy and paste into your presentation or notes? If you want to get the most out of the clipboard in a presentation, don't waste time copy / paste from notepad to your notes. This was created to be a clipboard assistant - a clipboard manager and a clipboard helper for your presentations or notes (in HTML format or standard.TXT format, supporting both the Windows and Mac clipboard) Design: Windows 7-style interface • Rich graphical user interface with Windows 7-style ribbons - designed to be easy to use and keep the focus on the main features • Support for the Windows 7 clipboard history • Rich interface - ready for a beautiful presentation • A great user experience • Fully compliant with the Microsoft guidelines and specifications • Very easy to use - no training needed! • Supports some smart tricks to make the application behave nicely even for people without programming knowledge. • Automatically saves and loads user settings • Clipboard notification (works in Windows XP - Vista - Windows 7) • Clipboard history • Clipboard notification (works in Windows XP - Vista - Windows 7) • Work with the Microsoft Clipboard. • Clipboard history • Work with the Microsoft Clipboard. • Fully compatible with Notepad. • Clipboard history • Fully compatible with Notepad. • Import and export presets (XML format) • Save

## **What's New in the?**

The Rule18 application was developed to be a clipboard assistant focused for presenters but can be used by anyone who needs snippets of text to be copied into the Windows clipboard at the press of a specific hotkey. No more copy / paste from notepad! It is developed in C# using Visual Studio 2010. Rule18 Details: A true copy of the first thing you see on any screen when you load the program. The application parses most of the web pages of the major search engines, and extracts the text from those pages and saves them to the clipboard. This is one of the best clipboard assistants I've seen. At the click of a button you can grab some text from any browser or search engine page. It's incredibly easy to setup and is fantastic when you need to grab a quick phrase for a slide deck. Imagine typing "company name" and it automatically grabbed the name, company phone number, and any other related information. You could open the Web site in a new tab, and then when you're finished you could just copy and paste that information. It's that easy. Powerful, flexible, and absolutely free. If you're looking for a clipboard assistant, this should be your first stop. 3. Outlook Add-ins Often times, you have different pieces of information that you want to be easily copied to the clip board. Using an add-in to Outlook allows you to quickly and easily cut and paste information without having to open up Excel. 4. Websites If you have a website that you want to easily copy to the clipboard and you want that information to be available to you in any application, you can use a website scraper. In recent versions of Internet Explorer, you can press CTRL+SHIFT+C to paste web content directly into the browser, but as far as I know, there is no easy way to do this with other browsers. 5. Your Clipboard If you are just looking for a shortcut to paste a piece of text to the clipboard, you can always use CTRL+SHIFT+C. I hope you find the list helpful. What is your favorite clipboard assistant? You may also like:Q: Spark doesn't split lines with "\*" symbol I have a lot of CSV files that is formatted like this: "code1;value1" "code2\*;value2" "code3;value3" "code4;value4" "code5;value5" And I want to split every line based on semicolons (;). My first try was to use : lines = file.flatMap(lambda line: line.split(',')) But this is throwing this exception: Py4JJavaError: An

# **System Requirements:**

Windows XP/Vista/7 (32/64 bit) Windows 8.1/8/8.2/10 (32/64 bit) 2 GHz multi-core CPU 3 GB RAM 1366 x 768 display 10 GB available hard drive space Java SE 1.6 or later HDD space is not required Licensing Requirements: LimeWire Pro is distributed under the GNU General Public License version 3.0, with the code available for download on the Linux platform. This version

Related links:

[https://desifaceup.in/upload/files/2022/06/FggTA8OegOwZLwOnaJFI\\_07\\_83319525d30a3e6e95f6463bb59c3233\\_file.pdf](https://desifaceup.in/upload/files/2022/06/FggTA8OegOwZLwOnaJFI_07_83319525d30a3e6e95f6463bb59c3233_file.pdf) [https://mimaachat.com/upload/files/2022/06/Oka4mMFFlnS112hyxlQf\\_07\\_83319525d30a3e6e95f6463bb59c3233\\_file.pdf](https://mimaachat.com/upload/files/2022/06/Oka4mMFFlnS112hyxlQf_07_83319525d30a3e6e95f6463bb59c3233_file.pdf) <https://www.capitta.it/?p=32048> [https://pra-namorar.paineldemonstrativo.com.br/upload/files/2022/06/ABO2fpycReXydraoE8oe\\_07\\_5f6d5e77f470a8c287a396aa8e312e77\\_file.pdf](https://pra-namorar.paineldemonstrativo.com.br/upload/files/2022/06/ABO2fpycReXydraoE8oe_07_5f6d5e77f470a8c287a396aa8e312e77_file.pdf) <https://jameharayan.com/2022/06/07/imagecool-free-image-cropper-crack-free-latest/> <https://codingbin.com/kirk-softworks-roes-crack-with-product-key-3264bit/> <https://csermooc78next.blog/2022/06/07/mars24-7-1-2-crack-2022/> <https://gruzovoz777.ru/2022/06/07/epwing2anki-latest/> <https://luathoanhao.com/?p=1789> <https://manevychi.com/mumeet-shut-or-kill-on-time-crack-free-download/> [https://socialpirate.org/upload/files/2022/06/1RNKqKt7zdwxxYQ6PURY\\_07\\_83319525d30a3e6e95f6463bb59c3233\\_file.pdf](https://socialpirate.org/upload/files/2022/06/1RNKqKt7zdwxxYQ6PURY_07_83319525d30a3e6e95f6463bb59c3233_file.pdf) <https://ecafy.com/videovista-standard-edition-activation-code-april-2022/> <http://iselinfamilylaw.com/free-power-word-to-pdf-converter-crack-for-windows/> <http://haanyaar.com/?p=4393> <http://headlinesmissed.com/2022/06/07/solve-keygen-full-version-free-download-3264bit/> <https://lusinda.ru/lyubov/aladobix-crack-with-license-key-pcwindows-april-2022.html> <https://www.raven-guard.info/automatic-motion-detecting-video-editor-crack-activator-april-2022/> <https://www.vakantiehuiswinkel.nl/tunepat-amazon-music-converter-3264bit-2022-new/>

<http://mysleepanddreams.com/easylandlord-crack-free-download-pc-windows-2022-latest/> <https://kaasck.com/microsoft-iis-lockdown-tool-crack-activation-code-with-keygen/>